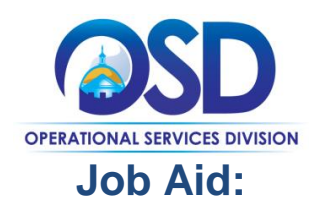

# Finding Open and Rolling Enrollment Bids While Logged Into COMMBUYS

### **This Job Aid shows how to:**

Browse for Open Enrollment and Rolling Enrollment Bids using the Documents Navigation menu

#### **Of Special Note:**

Although vendors usually search for bids using Advanced Search functionality when logged in COMMBUYS, there is a different process to find Open and Rolling Enrollment Bids. Rolling Enrollment Bids allow buyers to accept quotes and review them as they are submitted. Open Enrollment Bids allow buyers re-open a contract at any time (or at set intervals) to add new vendors.

Searching functionality is not included in the Seller Administrator role. Only users with Seller privileges can conduct searches in COMMBUYS. These instructions assume the logged in user has Seller credentials.

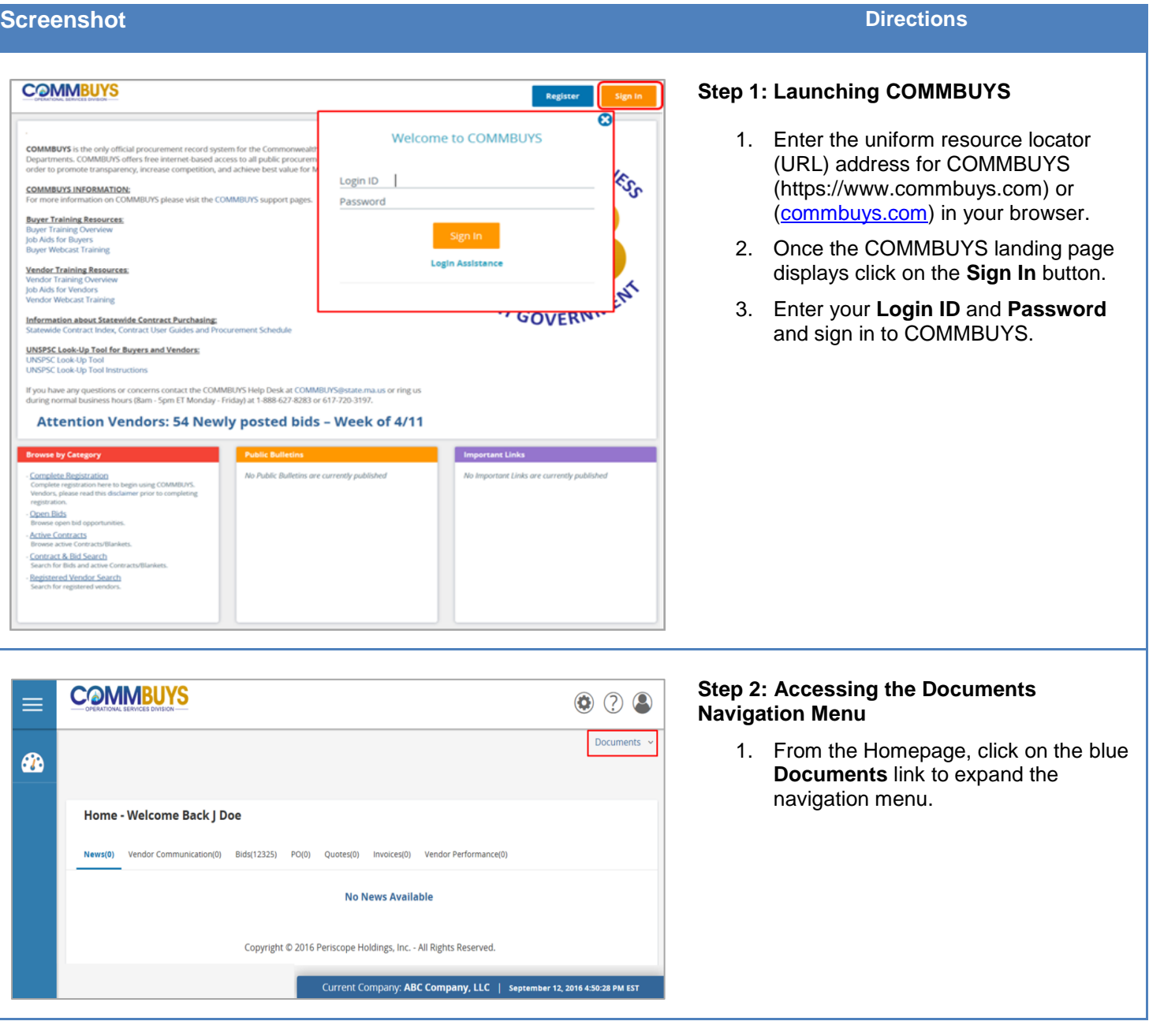

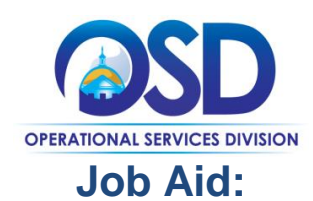

# Finding Open and Rolling Enrollment Bids While Logged Into COMMBUYS

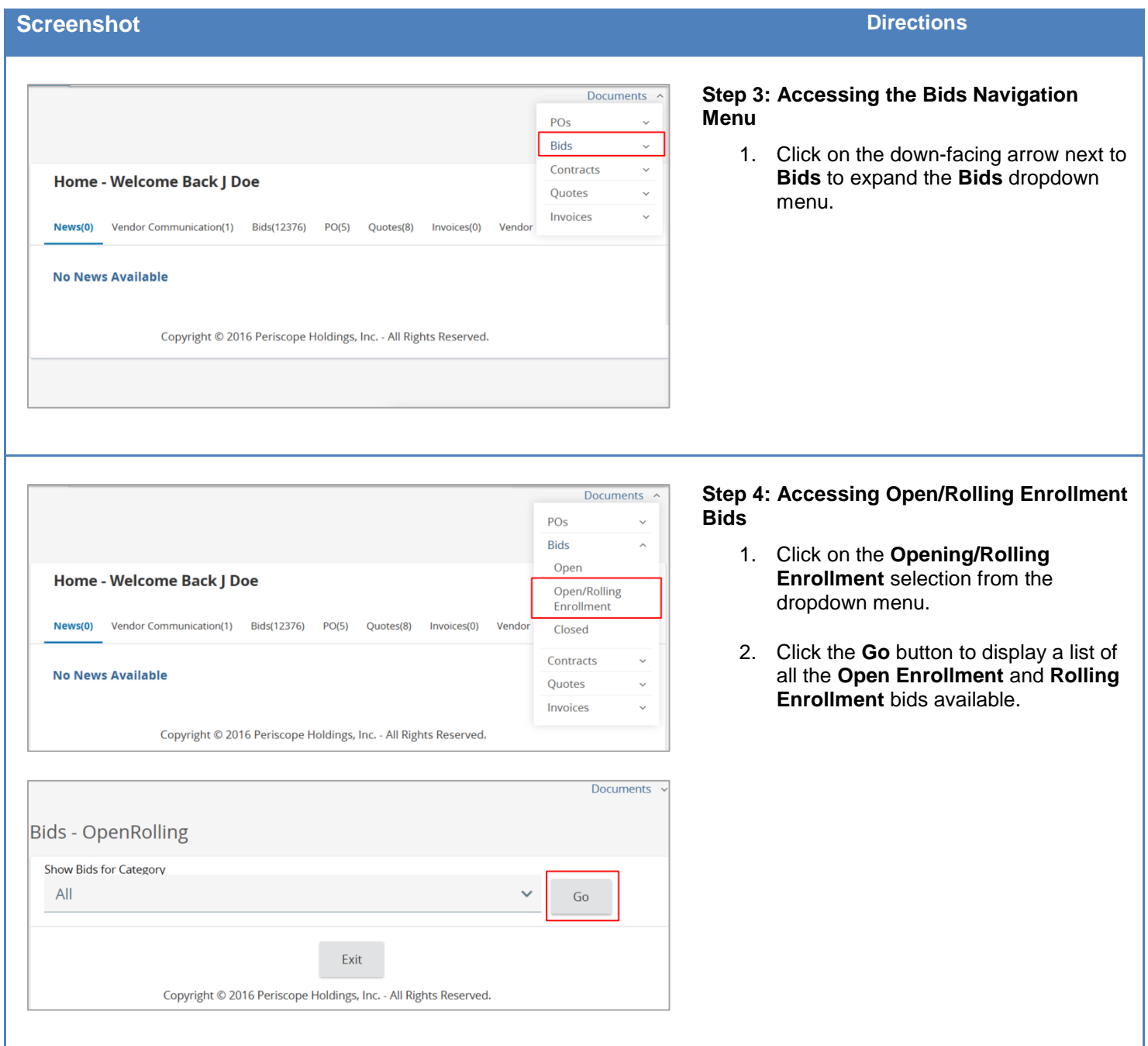

![](_page_2_Picture_0.jpeg)

# Finding Open and Rolling Enrollment Bids While Logged Into COMMBUYS

![](_page_2_Picture_55.jpeg)

## **Screenshot Directions Directions**

## **Step 5: Browsing Through Bids**

- 1. The bids will be displayed in descending order by **Bid #**.
- 2. Click on the blue hyperlinked **Bid #** to view and respond to the bid.